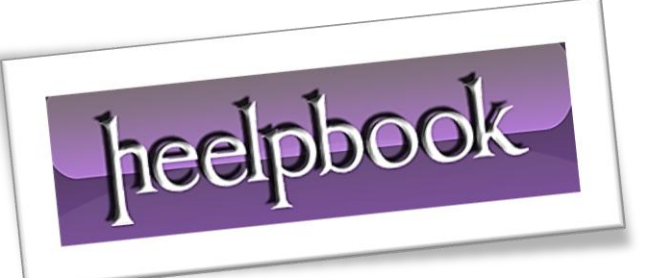

Article: Remove write-protection from micro-SD or SD Date: 02/01/2012 Posted by: HeelpBook Staff Source: [Link](http://www.webbando.com/rimuovere-protezione-scrittura-memoria-sd-microsd/rimuovere-protezione-scrittura-memoria-sd-microsd-20509.html) Permalink: [Link](http://heelpbook.altervista.org/2012/come-rimuovere-la-protezione-da-scrittura-da-memoria-sd-e-microsd/)

## **COME [RIMUOVERE](http://heelpbook.altervista.org/2012/come-rimuovere-la-protezione-da-scrittura-da-memoria-sd-e-microsd/) LA PROTEZIONE DA SCRITTURA DA MEMORIA SD E MICROSD**

Salve, in questo articolo parleremo delle **schede di memoria SD e micro SD**, in particolare parleremo di un piccolo problema a cui tutti vanno in contro, ma che non tutti sanno come risolvere. Vi è mai capitato che quando collegate una scheda di memoria **SD** o **micro-SD** per spostare dei file (*dalla scheda al PC, o viceversa*) vi compare la seguente dicitura: **"operazione fallita, disco protetto da scrittura"** bene è proprio di questo che parleremo oggi.

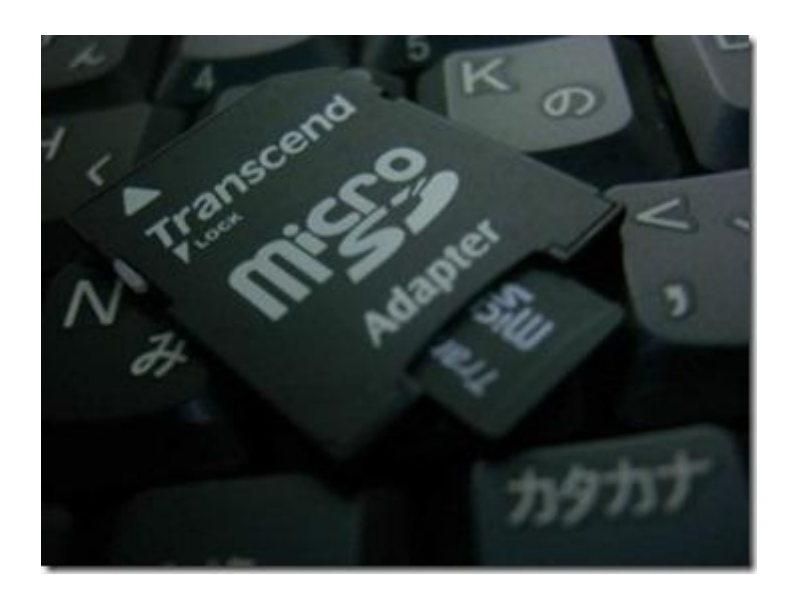

La soluzione è molto semplice: innanzitutto per collegare una **micro-SD** dovete dotarvi dell'apposito **adattatore** (come quello in foto) e assicurarvi che il vostro PC abbia un ingresso compatibile (*nel caso esistono delle periferiche con ingresso USB create appositamente*).

Detto questo dovete assicurarvi di un'unica cosa: come potete notare anche dalla foto, sul **lato sinistro** dell'adattatore (*o della SD*) avete una specie di **piccolo interruttore**, sulla facciata della vostra **SD** leggerete la parola **"lock"** con una freccia che punta in basso. Bene, tutto quello che dovete verificare è che **l'interruttore sia spostato verso l'alto**, in modo che i contenuti siano liberamente trasferibili.

Nel caso in cui anche con il blocco di protezione disattivato non fosse possibile trasferire dati, provate con la seguente procedura:

- Fate scorrere il blocco dall'alto al basso per 3 volte;
- Lasciate l'interruttore in posizione di blocco per 30 secondi;
- Sbloccate di nuovo la card;
- Provate di nuovo a collegare la card e a trasferire i dati.

Se anche questa procedura non dovesse portare ad esiti positivi, contattate il venditore, probabilmente la card è difettosa.